# **Lark M1 FAQ**

## **1. How to solve that iPhone cannot record when connected to Lark M1**?

- A. For iphone accessories must have **MFi (**Made for iPhone/iPod/iPad**)** certified, if it don't that won't record when connect from Lightning to 3.5mm Adapter without **MFi** certified **;**
- **Note: Please purchase the cable from the official Apple store**

## **2. How to solve can not record when some of Android Smartphones connected to Lark M1?**

A. Please check the setting of sound on your smartphone, Enter => [Settings] => [Sound and Vibration] => [More Sound Settings] => [Default Recording Device] and select the [ external device].

## **If the smartphone does not have this setting option:**

B. The native camera apps of some Android Smartphones do not record with any external microphones, please use third-party camera apps such as Tiktok,SnackVideo or others .

### **3. How to solve the loud background noise in recording when smartphone is connected to Lark M1 via Type-C to 3.5mm adapter?**

A. it must use a Type C to 3.5 adapter with a DAC/ Hi-Res for recording to get good performance.

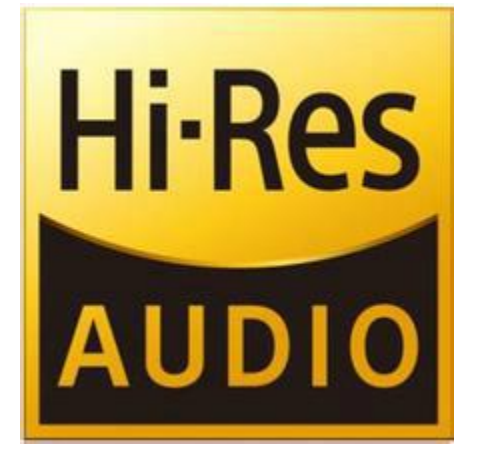

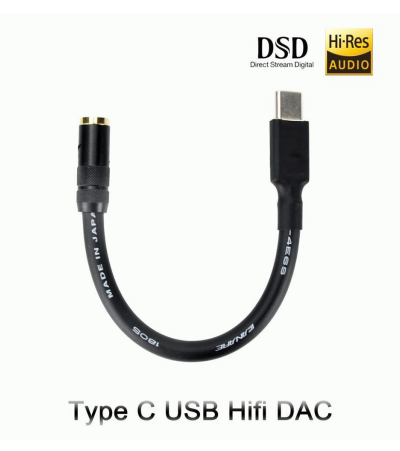

### **4. How to solve can not record when samsung smartphone connect to Lark M1?**

A. If there are [3.5mm headphone port] and [Type C ] on Samsung smartphones, use 3.5mm TRS to 3.5mm TRRS Patch Adapter Cable connect to Lark M1, if it only type C, that must use official Type C adapter accessories. or it will prompt "Unsupported Accessory" and cannot record .

# **SAMSUNG**

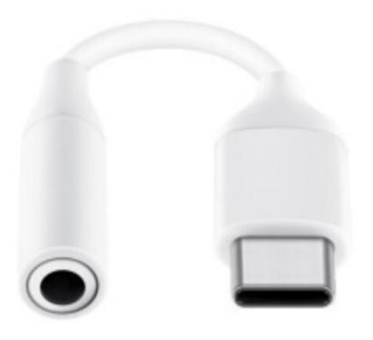

#### **5. How to solve that the recording button of camera App cannot be clicked after some smartphone are connected to Lark M1?**

A. Please use a Type C to 3.5 adapter with a DAC/ Hi-Res;

#### **6. How to solve low volume of Lark M1 recording?**

- A. Please adjust from receiver , the record volume will be maximum when press "+" button three times; there are 3 levels of volume on Lark M1, and default is medium level;
- B. The volume of recording can be adjusted by adjusting the distance between microphone and mouth, closer will be louder, farther will be lower;

**Note:** There is a film on the top of the microphone, which needs to be take off for the first use.

#### **7. How to solve the high volume of Lark M1 recording?**

A. Don't hold the mocrophone too close to your mouth by hand when you speak, if so, the recording will be overexposed and distorted.; also the saliva will spray into the microphone and damaged it.; Please just clip the microphone to the neckline slightly close to the mouth.

#### **8. How to solve the occasional low recording volume on the Apple iPhone 12 Pro or other smartphones?**

A. There is automatic gain control(AGC) for recording on some smartphones; the smartphone will automatically reduce the recording volume when the sound is too loud ;

please press "  $-$  " button of receiver(RX) to reduce the volume, or place transmitter(TX) slightly away from your mouth.

#### **9. How to choose a cable or adapter for connect to mobile phone?**

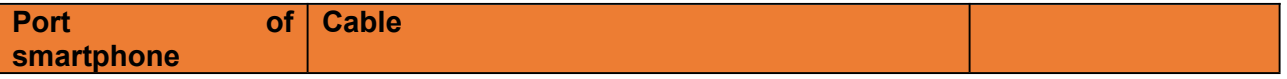

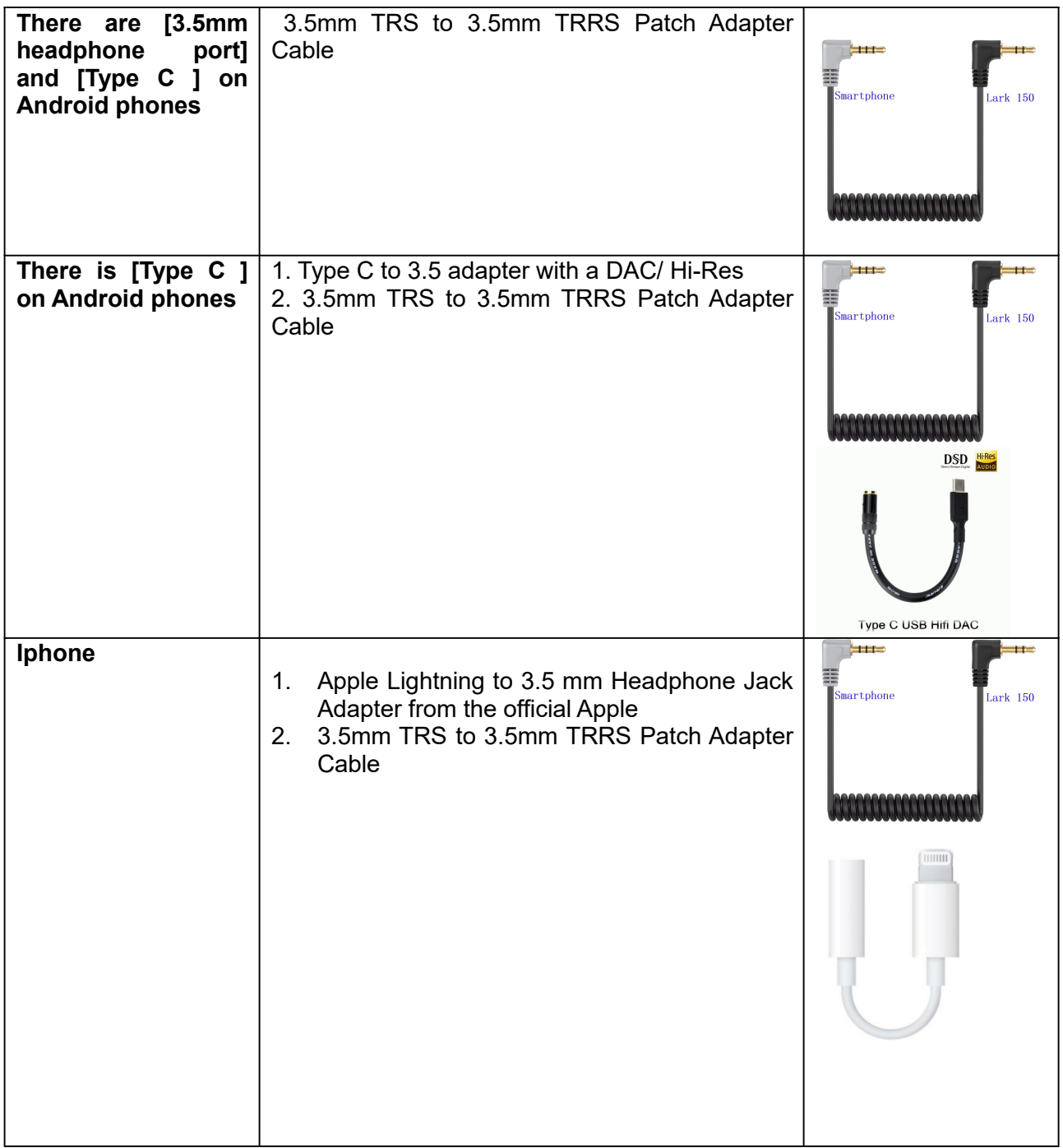

#### **10. How to solve the loud background noise in recording when camera is connected to Lark M1 ?**

A. Sony, Canon or Fuji camera recording by Lark M1, ift need to set the recording volume of the camera to the minimum **SONY:** recording volume setting to 1 **Canon:** setting to the first grid **Fuji**: setting to -27dB

### **11. How to connect Lark M1 to a computer for live streaming? How to setit up?**

A. When using M1 to connect to the computer, it needs to use a USB sound card, do not use a 3.5mm audio cable to connect directly to the computer; After connecting to the computer,select

#### a 'USB sound card' when recording

**Note:** If use a 3.5mm audio cable to connect directly to the computer, it requires complicated settings in the computer

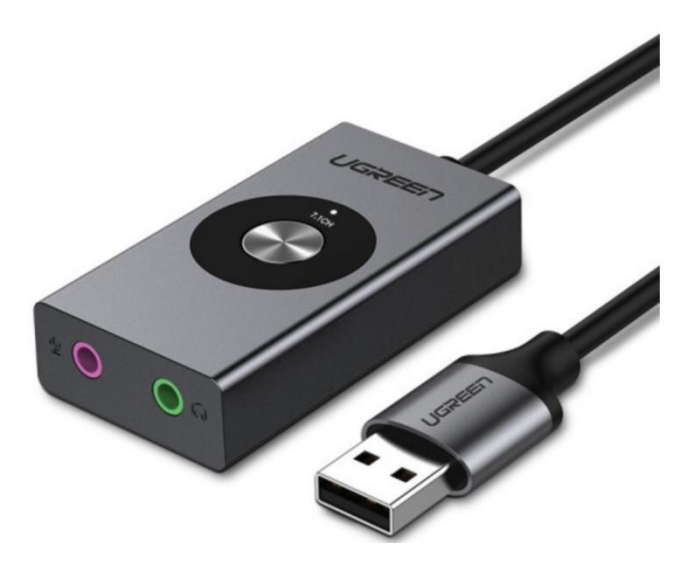

## **12. How can I get technical support for product issues?**?

A. <https://hollyland-techhelp.zendesk.com/hc/en-us>